# quick start guide

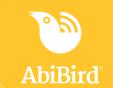

### You will need...

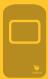

The AbiBird Sensor

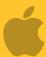

An iPhone with iOS 10+

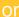

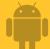

A Smartphone with Android 5+

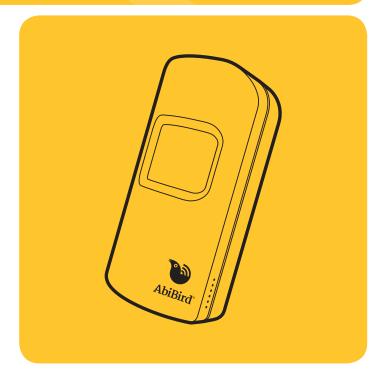

#### **Useful features**

#### **Manually triggered alerts**

In addition to AbiBird's automatic alerts, your cared-for person can manually trigger a "Call for Help" alert by repeatedly tapping on or near the Sensor until it beeps and flashes red.

An email and notification will be sent to your phone and the App's graph will show a yellow dot.

#### **Pause notifications**

You can use the pause feature on the graph page of the App to pause notifications if you're expecting activity to be different from the set routine. Perhaps your cared-for person is away for the weekend.

Remember to turn pause off when your cared-for person returns home.

#### **Carer support network**

You can share activity and alert notifications with others. They will also need to download the AbiBird App on their phones.

From the Sensors page select **Accounts** (iPhone) or the top left ≡ icon (Android), then select **Members** and press the + icon. For more detailed instructions visit abibird.com.au and download the User Guide.

#### **Support Centre**

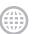

abibird.com.au/support

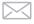

support@abibird.com.au

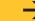

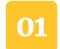

## Download the AbiBird App

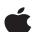

For iPhones download from the App Store.

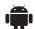

For Android phones download from Google Play.

Follow the App instructions to set up an account. You'll need your email address.

When you receive an email titled: 'Welcome to STS Cloud', open the **Validate Email** link.

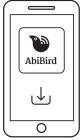

### 02

#### Turn on your Sensor

If inserting new batteries the Sensor will automatically turn on. Otherwise, press the black button once, located under the back cover. Wait up to a minute for AbiBird to turn on and connect to the network.

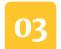

### Pair your Sensor to the AbiBird App

Ensure your phone has Bluetooth turned on. Open the App and follow the instructions to pair the App with your Sensor.

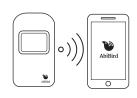

During the pairing process the Sensor's Bluetooth will have bee

Sensor's Bluetooth will have been turned on (after pressing the black button under the back cover), shown by the Sensor turning blue and flashing pink.

To turn the Sensor's Bluetooth off, press the black button once again. The blue light will turn off and the Sensor will beep twice. Alternatively, the Sensor will exit Bluetooth mode automatically after 5 minutes.

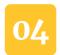

### Add any additional Sensors

Ensure that all other Sensors have Bluetooth turned off (see Step 3). From the AbiBird App Sensors page, select the + icon. Follow the App instructions.

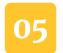

### Check the daily routine

On the App's graph page press ^ icon at the bottom of the screen for the slide up menu, select **Routine** and check the default routine is correct.

You can adjust and add routines to be more suitable, including adding multiple routines for each day.

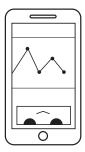

### 06

### Check the sensitivity level

On the graph page, press the ^ icon at the bottom of the screen for the slide up menu and select **Alert Sensitivity**. The default sensitivity is 2 hours and can be adjusted to suit activity levels in the home.

Note, if the routine hours are set from 7am-9pm and the sensitivity is increased by an hour, the routine hours should also be adjusted from 6am-10pm, to match.

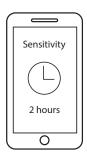

# 07

### Set up notifications

From the Sensors page select **Accounts** (iPhone) or the top left  $\equiv$  icon (Android), then select **Notifications** and enable email and App notifications.

Change your phone settings for the App so notifications remain on your phone screen until you view or remove them.

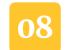

#### Place your AbiBird Sensor

Place the Sensor in a part of the home facing towards areas where your cared-for person frequently walks past e.g. a hallway or living area.

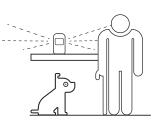

Position the Sensor between waist and shoulder height above pets.

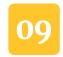

### Test your Sensor is working

Tap your Sensor up to 10 times and wait up to 30 seconds for the Sensor to beep once and flash red.

Check the App shows one or more events (yellow dots) on the graph. If there are no yellow dots, view the User Guide or FAQs at abibird.com.au

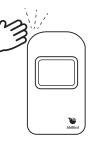

Repeat this step for any additional Sensors.

#### That's it. You're ready to go!

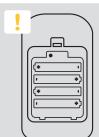

Your Sensor should always be switched ON.

The batteries last up to 12 months. If you ever need to turn OFF your Sensor, press the black button under the battery cover until the Sensor turns yellow.